**Západočeská univerzita v Plzni Fakulta aplikovaných věd Katedra matematiky**

# **BAKALÁŘSKÁ PRÁCE**

**Mobilní aplikace pro správu geodetického bodového pole**

**Plzeň, 2013 Autor: Lenka Halasová Vedoucí práce: Ing. Jan Ježek, Ph.D.**

## **Abstrakt**

Práce poukazuje na využití moderních technologií při správě bodového pole s možností editace. Konkrétně je zaměřena na představení mobilních mapových aplikací pro operační systém Android, problematiku virtuálních datových úložišť a na vhodné technické řešení. Cílem práce je vytvoření databáze prostorových dat, vizualizace v mapové aplikaci a řešení, které zajistí snadnou editaci (online/offline) přímo v terénu pomocí mobilního zařízení.

## **Klíčová slova**

Android, mobilní mapové aplikace, virtuální úložiště (cloud), bodové pole

## **Abstract**

The thesis refers to the use of modern technologies in the management point field with editing options. Specifically, it focuses on the performance of mobile mapping applications for the Android operating system, the issue of virtual storage and the appropriate technical solutions. The purpose is to create a database for spatial data visualization in mapping applications and solutions that provide easy editing (online / offline) directly in the field using mobile devices.

## **Key words**

Android, mobile mapping application, virtual storage (cloud), control points

# **Poděkování**

Tímto bych ráda poděkovala vedoucímu bakalářské práce Ing. Janu Ježkovi, Ph.D. za cenné rady, připomínky a metodické vedení práce. Dále Tomáši Novému a Martinu Šlapovi za pomoc při řešení technických nejasností.

# **Prohlášení**

Předkládám tímto k posouzení a obhajobě bakalářskou práci, zpracovanou na závěr studia na Fakultě aplikovaných věd Západočeské univerzity v Plzni.

Prohlašuji, že jsem tuto bakalářskou práci vypracovala samostatně, s použitím odborné literatury a pramenů uvedených v seznamu, který je součástí práce.

V Plzni dne 30. 5. 2013 Jméno a příjmení

……………………….

# Obsah

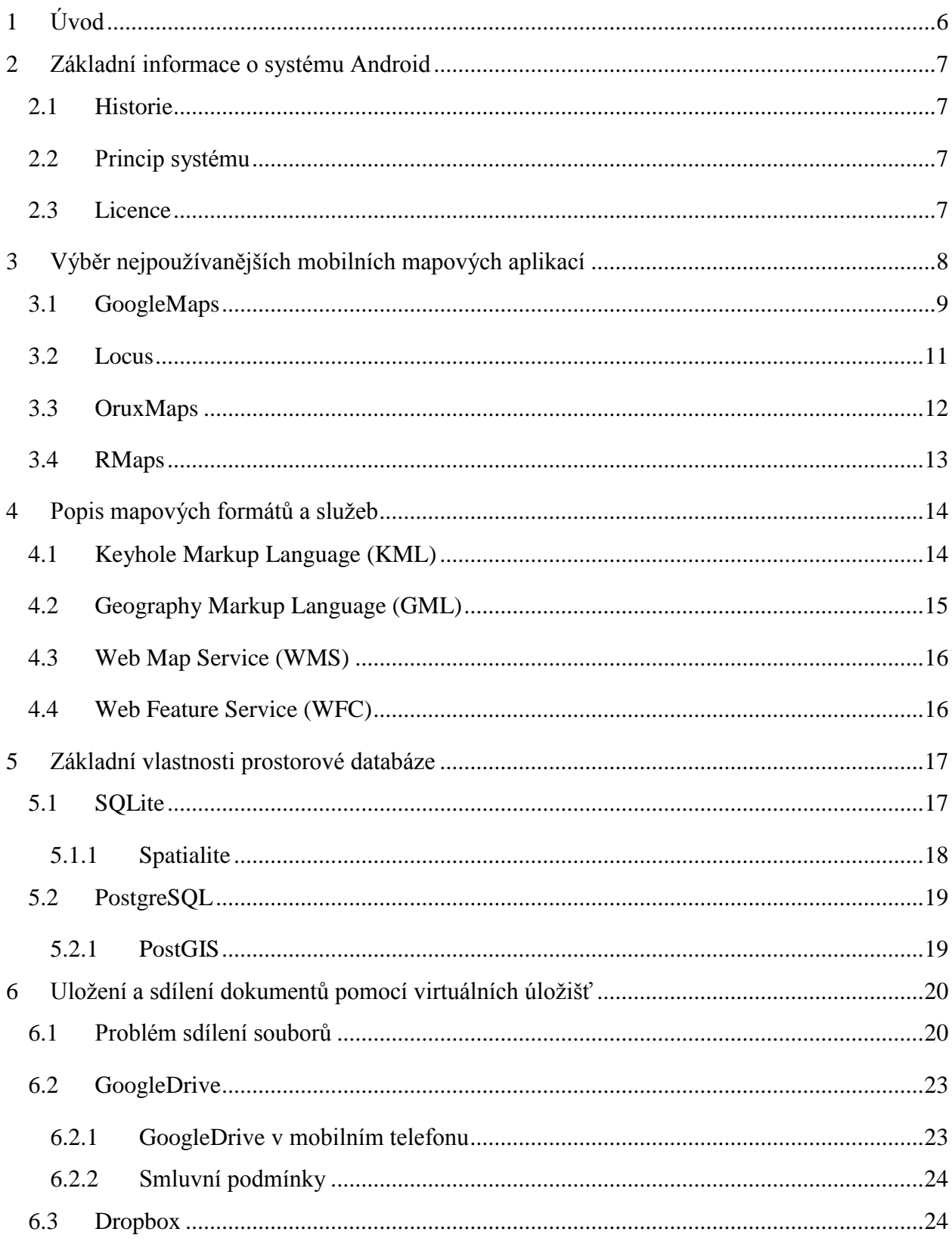

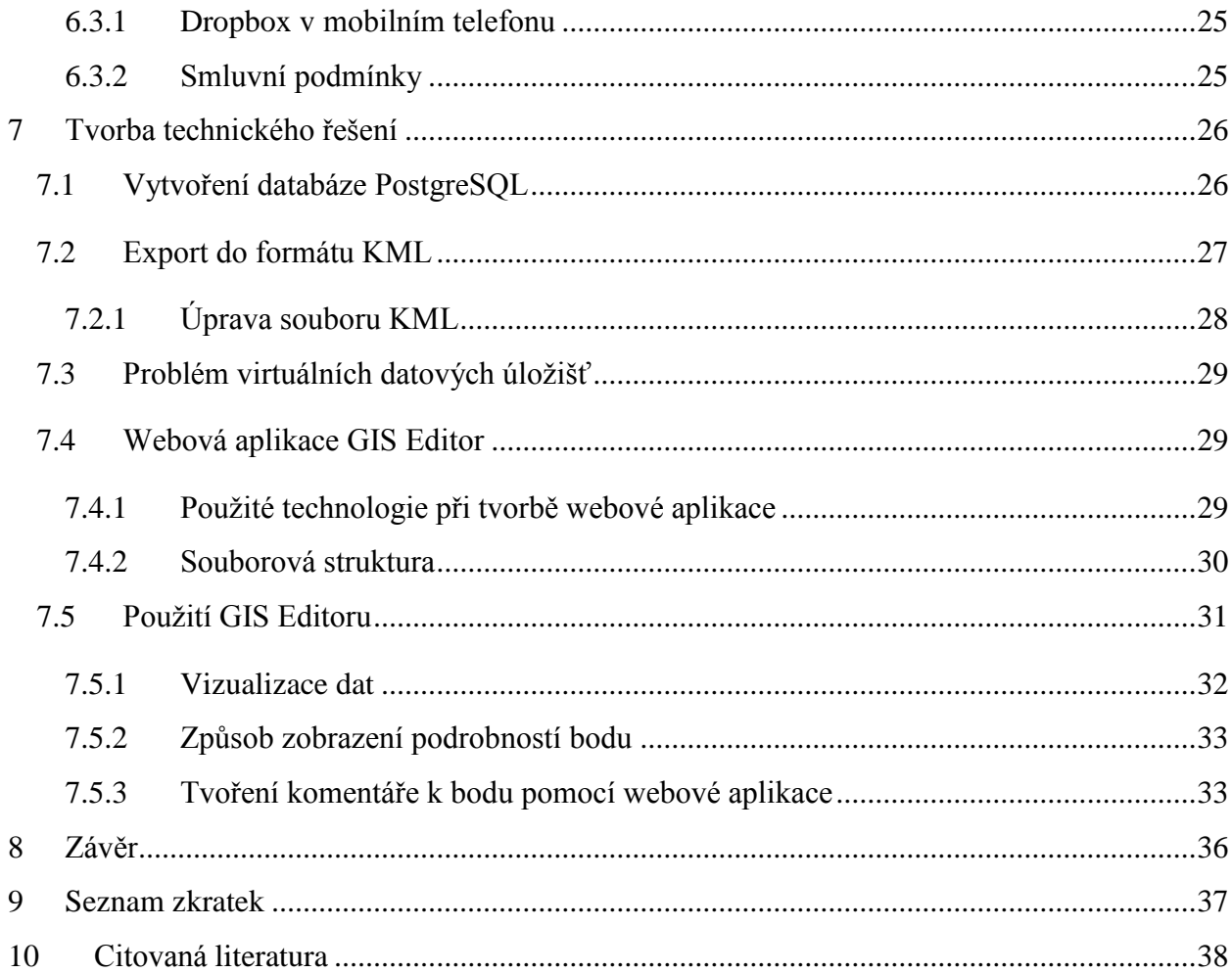

## <span id="page-6-0"></span>**1 Úvod**

1

V posledních letech mobilní technologie zažívají velký rozmach. Hojně se využívají chytré telefony<sup>1</sup> s operačními systémy jako Android, iOS nebo Windows Mobile. Paralelně se systémy se vyvíjejí i mobilní aplikace. S příchodem těchto zařízení se naskytla příležitost použít je jako univerzální přístroj. Dříve jsme potřebovali pro různé činnosti více zařízení. Nyní nám chytrý telefon nahradí navigaci, sporttester a částečně i počítač. S rozšířením datového pokrytí se jeho použití ještě umocnilo. S tímto trendem souvisí i sdílení dat. Dnes je běžné ukládat a sdílet data pomocí tzv. virtuálních datových úložišť. Využití těchto novinek s sebou nese své výhody i nevýhody. Podrobně jsou rozebrány v kapitolách *[3](#page-8-0) - Výběr [nejpoužívanějších mobilních](#page-8-0)  [mapových](#page-8-0) aplikací* a *[6](#page-20-0) - [Uložení a sdílení dokumentů pomocí virtuálních úložišť](#page-20-0)*.

Bakalářská práce se konkrétně zabývá problematikou použití virtuálních datových úložišť, představením mobilních mapových aplikací a vytvořením technického řešení pro správu bodového pole s možností editace, a to s připojením na internet i bez připojení (online, offline).

V teoretické části jsou blíže rozpracována témata, potřebná jako teoretický základ pro řešení práce. Také budou objasněny výhody a nevýhody virtuálních datových úložišť (GoogleDrive, Dropbox) a jakým způsobem je můžeme použít pro offline editaci dat.

V praktické části práce se budu zabývat konkrétním návrhem technického řešení. Testovacími daty jsou body geodetického bodového pole Nečtiny, vytvořené pro studijní účely praktického cvičení - měření. Součástí práce je vytvoření databáze a zvolení výstupního souboru, který bude vhodný pro následné zobrazení v mapových aplikacích. Dále představím možnost, jak lze přidat a editovat informace o bodu online i offline.

 $1$ Mobilní telefon, který má pokročilé funkce a možnosti. Většinou je vybaven některým z pokročilejších operačních systémů a programy. Tím lze jeho funkce rozšiřovat samotným uživatelem. [34]

## <span id="page-7-0"></span>**2 Základní informace o systému Android**

Vzhledem ke svým zkušenostem s mobilními zařízeními, jsem si pro tuto práci vybrala platformu Android. Přestože se zde zabývám pouze tímto operačním systémem, pro zařízení založené na jiné platformě je situace z hlediska nabídky mapových aplikací na trhu velmi podobná. Z tohoto důvodu je potřeba si operační systém Android blíže představit. Tento systém je nejrozšířenější mezi mobilními zařízeními kvůli své otevřenosti vývoje a dostupnosti aplikací zdarma. Jaký byl jeho rozvoj, je uvedeno v následujících podkapitolách.

#### <span id="page-7-1"></span>**2.1 Historie**

Historie operačního systému začala již v roce 2003, kdy společnost Android Inc. začala vyvíjet své první mobilní aplikace. V roce 2005 tuto společnost odkoupila Google Inc. Akvizice proběhla včetně zakladatelů a zaměstnanců. Bylo tedy otázkou času, kdy vývojáři uvedou na trh svůj operační systém a svůj přístroj, kde tento systém bude.

#### <span id="page-7-2"></span>**2.2 Princip systému**

Android je rozsáhlý operační systém, založený na open source platformě. Jedná se tedy o počítačový software s otevřeným zdrojovým kódem. Je postaven na otevřeném jádře Linux a používá vlastní virtuální stroj, který byl navržen tak, aby optimalizoval paměť a hardwarové prostředky v mobilním prostředí. [1] Jde o progresivní platformu vyvíjenou převážně pro PDA, tablety a tzv. ,,chytré telefony". Podrobnější informace o systému jsou uvedeny v [2].

#### <span id="page-7-3"></span>**2.3 Licence**

1

Android je od základů licencován jako otevřený systém, tudíž všechny části operačního systému (Linuxové jádro, knihovny, programové prostředí i základní aplikace) jsou volně dostupné. Výrobci na tomto systému licencování vydělávají, jelikož mohou přizpůsobit celý systém nasazenému hardwaru a mnohem lépe tím integrovat vlastní aplikace.

Výjimkou je pouze verze 3.0 Honeycom $b^2$ , jež je určena jen pro tablet. Jejich zdrojové kódy Google uvolnil pouze u open source licence. Další forma licence je tzv. licence business friendly, což v praxi znamená, že umožňuje využití systému pro nejrůznější účely prostřednictvím třetích stran.

<sup>&</sup>lt;sup>2</sup> Zajímavostí je, že jednotlivé verze Androidu jsou pojmenovávány podle pochutin – Cupcake, Donut, Cream Sandwich apod.

## <span id="page-8-0"></span>**3 Výběr nejpoužívanějších mobilních mapových aplikací**

V první řadě je potřeba si uvědomit, že v poslední době prošly mobilní aplikace prudkým rozvojem a co dnes považujeme za samozřejmost, bylo před několika lety nemyslitelné.

Když se zaměříme na mapová zařízení, která uměla navigovat, používala se pouze osobní navigace nebo PDA. Mapové podklady byly k dispozici přímo od výrobce, nebo se daly koupit. Velkou nevýhodou byla neaktuálnost map. Pokud chtěl uživatel provést aktualizace, musel za každou z nich zaplatit. Tento problém stále setrvává u integrovaných navigací v autech.

Dnes se ale situace postupně mění. Speciální zařízení nahradil mobilní telefon, který pomocí mapové aplikace přistupuje k mapovým podkladům online nebo offline.

Následující část bude věnována vybraným mapovým aplikacím pro platformu Android. Představím aplikace, které slouží k vizualizaci map. Konkrétně se zaměřím na GoogleMaps, Locus, OruxMaps a RMaps. Jedná se pouze o aplikace, které jsou zdarma k dostání na Google Play<sup>3</sup>. Bude provedeno hodnocení z hlediska podpory formátů vstupních i výstupních dat, zdrojů map (online, offline) a navigace. Přehledné srovnání aplikací je zobrazeno v tabulce 3.1.

**.** 

<sup>&</sup>lt;sup>3</sup> Internetový obchod s aplikacemi pro operační systém Android, dostupný na https://play.google.com/store.

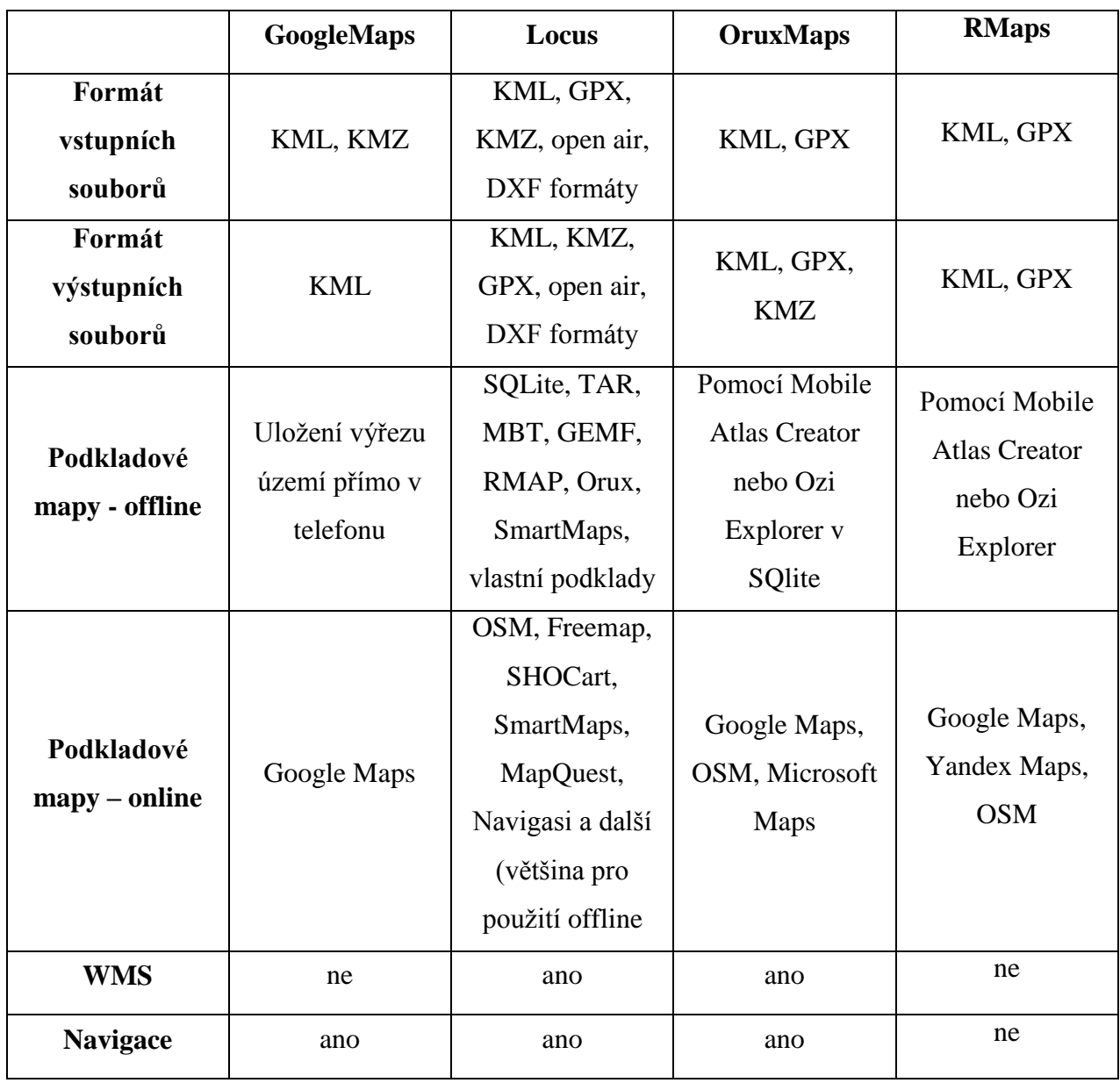

*Tabulka 3.1 – Srovnání mobilních mapových aplikací*

## <span id="page-9-0"></span>**3.1 GoogleMaps**

Aplikace GoogleMaps patří k nejpoužívanějším a nejpropracovanějším mapovým aplikacím pro vizualizaci map. Je tomu tak proto, že jak již plyne z názvu, je vyvíjena přímo společností Google Inc. Dalším důvodem je, že tuto aplikaci má každý telefon nainstalovanou přímo v továrním nastavení.

Uživatelské prostředí Google Maps je logicky uspořádané. Jak můžeme vidět na obr. 3.1.

Výhodou této aplikace je propojení s celým Google ekosystémem. Máme možnost využít vyhledávání, zobrazit naši polohu (tato funkce musí být povolena v nastavení) nebo si vybrat mapový podklad.

Jednou z možností volby vrstvy je zobrazení funkce *Moje mapy*. Tato funkce je shodná s funkcí na www.maps.google.cz. To znamená, že mapu, kterou jsme si vytvořili na počítači, můžeme zobrazit v telefonu a naopak. Podmínkou ovšem je připojení na internet.

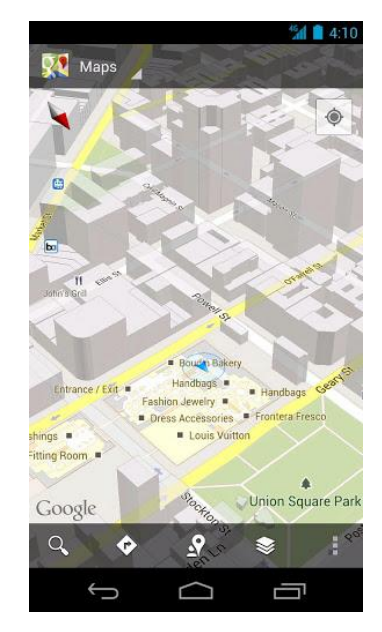

*Obrázek 3.1 - Uživatelské prostředí GoogleMaps* **[36]**

Pokud víme, že budeme mimo připojení, můžeme vytvořit mapu offline. Určíme si výřez okna mapy a ten uložíme do zařízení. Při dalším spuštění připojení na internet už nepotřebujeme.

#### **Hodnocení Google Maps**

Pokud chceme využít plnou funkčnost aplikace, připojení na internet je nezbytné. Při dostupném datovém připojení se zpřístupní několik funkcí, které jsou propracované. Aplikace je propojena s ostatními produkty společnosti (*Lattitude<sup>4</sup> , Moje mapy*). Podporuje import souboru ve formátu KML<sup>5</sup>. GoogleMaps sice mapová data s omezením ukládá do vnitřní paměti během používání, ale bez použití datových služeb se jeví jako nedostupná. Nevýhodou je, že můžeme zobrazovat pouze data, která poskytuje společnost Google. Což může znamenat nižší přesnost mapového podkladu v určitých lokalitách České republiky na rozdíl od Seznamu. [3] Dále chybí měřítko.

 $\overline{a}$ <sup>4</sup> Zobrazení polohy přátel v mapě.

 $5$  Viz kapitola 4.1

#### <span id="page-11-0"></span>**3.2 Locus**

Aplikaci Locus vyvíjí čeští vývojáři z firmy Asamm Software, s. r. o. Je vhodná pro použití při turistice, cyklistice nebo geocachingu<sup>6</sup>. Nabízí nám více možností z jakého zdroje připojit mapový podklad. Máme na výběr uložený soubor na paměťové kartě nebo WMS služby<sup>7</sup>. Online jsou k dispozici mapy OSM, SHOCart a další. Mapové podklady si uživatel může uložit do paměti telefonu pro použití offline. K aplikaci se dají doinstalovat různé doplňky

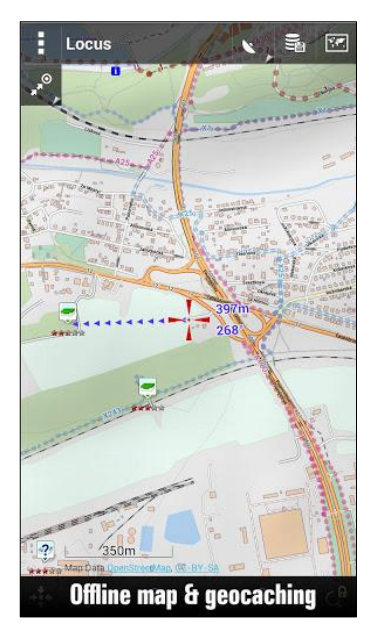

*Obrázek 3.2 – Uživatelské prostředí Locus* **[35]**

např. nástroj užitečný pro geodety Parcel Info. Modul umožňuje nahlížení do Katastru nemovitostí a vyhledávání parcel.

Uživatelské prostředí Locusu je přehledné. Ovládací prvky jsou logicky rozmístěné pouze v horní a dolní linii displeje, to znamená, že pro zobrazení mapy zbývá dostatek místa.

V pokročilém menu máme více možností.

Umožňuje pracovat:

**.** 

- s mapami v online nebo offline režimu
- s POI
- se záznamy trasy (včetně vlastního přidávání)
- s vyhledáváním na mapě podle adresy nebo souřadnic

<sup>6</sup> Geocaching je dobrodružná, hra pro všechny majitele GPS, spojující prostřednictvím internetu tisíce lidí po celém světě.

Funguje díky přesnosti dnešních GPS systémů a možnosti výměny informací o založených skrýších mezi účastníky hry. [20]<br><sup>7</sup> Plišší vyzvětloví v kariách 4.2 <sup>7</sup> Bližší vysvětlení v kapitole 4.3

Podporuje soubory v mnoha formátech.

Soubory můžeme:

- importovat ve formátu KMZ, MBT, GEMF, KML, TAR a GPX
- exportovat ve formátu GPX nebo KML

#### **Hodnocení Locus**

Vše výše zmíněné považuji za výhody. Locus má perfektně zvládnutou technickou podporu na českém i zahraničním fóru<sup>8</sup>. Zobrazuje měřítko a dokáže navigovat.

## <span id="page-12-0"></span>**3.3 OruxMaps**

Za srovnatelného konkurenta Locusu se dá považovat aplikace OruxMap. Nabízí podobné funkce jako Locus. Poslední aktualizace aplikaci uživatelsky zpříjemnila. Na displeji již nejsou zobrazené ovládací panely, které právě nepoužíváme. Viz obrázek 3.3.

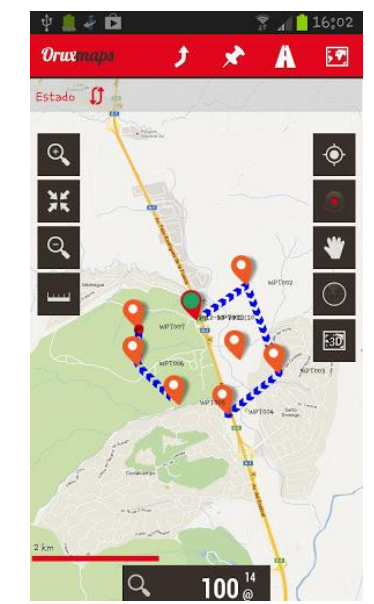

*Obrázek 3.3 – Uživatelské prostředí OruxMaps* **[37]**

Většina funkcí je schovaná pod menu tlačítkem v telefonu. U ostatních ovládacích prvků se dá nastavit automatické skrytí. I tato aplikace funguje v režimech online i offline. Při online použití využívá mapy od OSM, Google, Microsoft a další. Naopak při offline režimu je potřeba vytvořit si vlastní mapu pomocí nástroje přímo v telefonu nebo použít speciální program<sup>9</sup>.

OruxMaps se od Locusu liší především podporou formátů. Podporuje pouze soubory ve formátech GPX, KML nebo KMZ.

1

<sup>8</sup> http://forum.locusmap.eu nebo https://getsatisfaction.com/locus/topics

<sup>9</sup> Např. Ozi Explorer maps, ke stažení http://www.oziexplorer.com.

#### **Hodnocení OruxMaps**

Poskytuje možnost připojit pomocí Bluetooth přístroj pro monitoring srdeční činnosti. Dokáže jednoduše exportovat data. Část aplikace je v češtině, ale v pokročilém nastavení se prolíná čeština s angličtinou, což může být pro někoho nevýhoda.

## <span id="page-13-0"></span>**3.4 RMaps**

Poslední představovanou aplikací je RMaps. Její uživatelské rozhraní obsahuje jen minimální počet ovládacích prvků. Viz obrázek 3.4.

Další funkce se objeví po spuštění menu tlačítka na telefonu. Můžeme využít kompas, zobrazit POI nebo vyhledat adresu na mapě. Podporuje zaznamenávání tras i zobrazení současné polohy. Aplikace poskytuje velké množství podporovaných mapových podkladů od OSM, Microsoftu, Googlu a dalších.

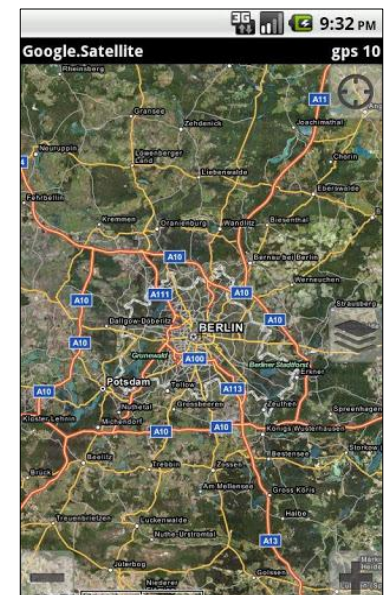

*Obrázek 3.3 – Uživatelské prostředí RMaps* **[38]**

#### **Hodnocení RMaps**

**.** 

Zdroji map mohou být mapové podklady uložené na SD kartě pro offline použití. Tyto mapy musí být v SQLite formátu<sup>10</sup>. Největší výhoda aplikace je, že má k dispozici velké množství podkladových vrstev. Neobsahuje reklamní bannery, které by uživatele rušily. Je kompletně v češtině. Její ovládací prvky jsou velmi průhledné. Neumí navigovat.

<sup>&</sup>lt;sup>10</sup> Návod na převod do SQLite přímo od vývojáře zde http://robertdeveloper.blogspot.cz/2009/08/rmaps.html.

## <span id="page-14-0"></span>**4 Popis mapových formátů a služeb**

Mapových formátů existuje celá řada, ale rozhodla jsem se blíže specifikovat právě ty formáty, které podporují vybrané mobilní mapové aplikace. Jedná se o formáty standardizované a vhodné pro vizualizaci prostorových dat. Dále je na místě představit mapové služby. Tyto služby umožňují připojit mapový podklad k mapové aplikaci pomocí serveru. Jedním z poskytovatelů služeb WMS a WFC je např. Geoportal $11$ . Zde jsou k dispozici mapové podklady spadající do evropské směrnice INSPIRE.

#### <span id="page-14-1"></span>**4.1 Keyhole Markup Language (KML)**

KML je jazyk založený na obecném značkovacím jazyce XML. V roce 2004 ho koupila společnost Google Inc. a 4 roky poté se verze 2.2 stala standardem Open Geospatial Consortium  $(OGC)^{12}$ .

OGC je mezinárodní nezisková organizace zabývající se standardizací práce s prostorovými daty. Vytváří veřejná doporučení, kterým by se měli řídit výrobci softwaru, aby dodržovali formát, strukturu dat a podobně. KML je zaměřený na vizualizaci prostorových dat (bod, linie, plocha). Tento formát je nejvíce spojen s aplikací Google Earth, pro kterou byl vytvořen. Ta pracuje s formátem KMZ (komprimovaná verze).

KML je formát souborů používaný k zobrazení geografických dat v Google Earth prohlížeči. Na obrázku 4.1 je uvedena kompletní struktura KML, která je založena na značkách s vnořenými prvky a atributy. Všechny značky se musí objevit přesně tak, jak jsou uvedeny na obrázku 4.1. Příklad, jak použít KML k formátování prvků, je uveden v [4].

1

<sup>&</sup>lt;sup>11</sup> http://geoportal.gov.cz/

<sup>&</sup>lt;sup>12</sup> Oficiální webové stránky: http://www.opengeospatial.org

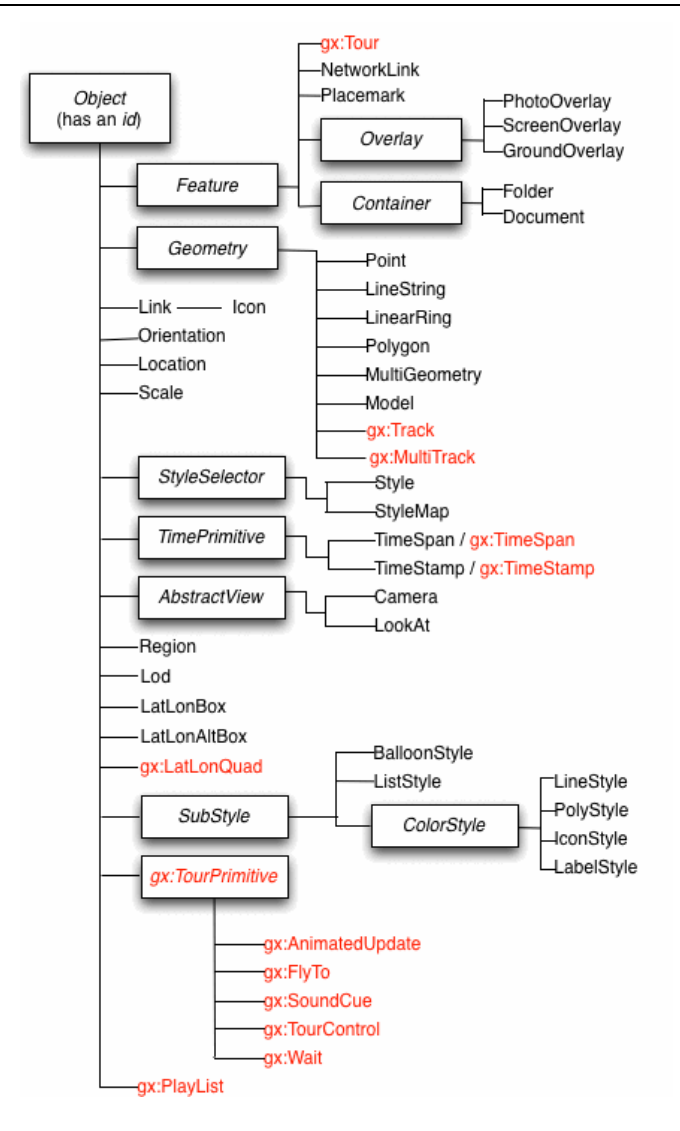

*Obrázek 4.1 – Struktura souboru KML* **[39]**

#### <span id="page-15-0"></span>**4.2 Geography Markup Language (GML)**

GML je podobně jako KML založen na značkovacím jazyce XML a je jedním ze standardů OGC. Struktura XML je rozdělena na schéma (popisuje dokument) a instanci dokumentu (obsahuje aktuální data). GML slouží jako modelovací jazyk pro geografické systémy, stejně jako otevřený výměnný formát pro geografické transakce na internetu. Dokument GML je popsán pomocí schémat. To umožňuje uživatelům a vývojářům popsat obecné geografické datové sady, které obsahují body, linie a polygony. Nicméně, vývojáři GML chtějí definovat pracovní komunitu pro specifické aplikační schéma, které je specializováno pro rozšíření GML. Pomocí aplikačních schémat se mohou uživatelé odkazovat na silnice, dálnice, mosty, místo na body, linie a polygony. Pokud všichni v komunitě souhlasí s použitím stejných schémat, mohou si data snadno vyměňovat. [5]

#### <span id="page-16-0"></span>**4.3 Web Map Service (WMS)**

K dalším standardům OGC patří webová mapová služba (WMS)<sup>13</sup>. Je to služba, která podporuje sdílení prostorově orientovaných map pomocí dotazů. WMS pracuje na principu klient – server. Klient posílá dotazy na server v podobě URL odkazů a server podle typu dotazu vrátí rastrový obrázek<sup>14</sup> mapy.

Typy dotazů:

- GetMap server vrátí mapu v grafickém formátu.
- GetCapabilities server vrátí informace o spravovaných datech
- GetFeatureInfo server vrátí XML soubor, který obsahuje atributy a souřadnice daného prvku

## <span id="page-16-1"></span>**4.4 Web Feature Service (WFC)**

Podobnou službou jako je WMS je služba WFC. Také funguje na principu komunikace mezi klientem a serverem. Klient posílá serveru dotazy a server mu vrací vektorová data podle typu dotazu. Data se zobrazí ve formátu GML. WFC zatím mobilní aplikace nepodporují, ale možná v budoucnu budou.

Typy dotazů:

- GetCapabilities server vrátí informace o spravovaných datech
- DescibeFeatureType server vrátí popis prvku
- GetFeature umožňuje načítání pomocí webové mapové služby

1

<sup>&</sup>lt;sup>13</sup> Způsob, jakým si zařízení mohou vyměňovat informace (komunikovat) přes internet.

<sup>&</sup>lt;sup>14</sup> Nejčastěji ve formátu PNG, JPEG, TIF

## <span id="page-17-0"></span>**5 Základní vlastnosti prostorové databáze**

Definice dle [6] říká, že databáze je organizovaná a integrovaná kolekce dat, vztahující se k danému tématu, uložená v paměti počítače a uspořádaná tak, aby mohla být používána uživateli ve významných aplikacích. Prostorová nadstavba umožňuje ukládat prostorová data.

Prostorová data jsou v prostorové databázi uložena jako:

- Bod definován souřadnicemi v zeměpisném nebo mapovém systému, případně nadmořskou výškou
- Linie množina bodů
- Polygon uzavřená množina bodů

Existuje několik typů databází, ale speciálně se zaměříme na SQLite a PosgreSQL s prostorovými nadstavbami Spatialite a PostGis. Databáze SQLite úzce souvisí s již zmíněnými mapovými formáty, proto bude blíže popsána. PostgeSQL patří mezi nejvíce používané prostorové databáze a bude použita při tvorbě technického řešení.

#### <span id="page-17-1"></span>**5.1 SQLite**

SQLite je relační databázový systém, který je vyvíjen jako open source. Je univerzální. Můžeme ho nazývat databází, programovací knihovnou nebo nástrojem příkazového řádku. Samotná knihovna je pouze jeden soubor, který je velmi malý (cca 300KB). Jeho provoz není paměťově náročný. Pro každý 1MB databáze vyžaduje 256B paměti. Je kompatibilní se širokou škálou skriptovacích jazyků jako Perl, Python, Ruby, Java, PHP, Visual Basic a další. V souboru jsou uložena veškerá data, tabulky a indexy, která jsou důležitá pro běh databáze. Snadno a rychle ji nainstalujeme na jakékoli platformě a její soubory můžeme volně sdílet bez nutnosti konverze. Nabízí výkon, flexibilitu, jednoduchost a kompaktnost relační databáze. Na rozdíl od běžných SQL databází nemá samostatný server. Čte a zapisuje přímo na disk. API SQLite je jedním z nejjednodušších a nejsnadnějších k použití. API je intuitivní a dobře zdokumentované.

Pro spuštění potřebujeme jen zkopírovat soubor a spustit. Je přenosný, dobře testovaný a spolehlivý. Modulární design pomáhá udržovat systém jednoduchý. Soubor stáhnete z oficiálních stránek SQLite<sup>15</sup>.

Využití SQLite je velmi široké. Je zastoupený v softwaru, na příklad v systému Mac Apple OS X, dále je součástí internetových prohlížečů (Firefox, Safari) a v neposlední řadě se hojně

**.** 

<sup>15</sup> http://www.sqlite.org/download.html

využívá v aplikacích pro chytré telefony, v letadlech, modelování a pro simulace programů, průmyslové regulátory, čipové karty, set-top boxy a další.

V mobilních mapových aplikacích je jedním z podporovaných formátů. Mapový podklad v SQLite se stáhne a uloží jako dlaždice o rozměrech 256 × 256 bodů. Každá dlaždice má k dispozici vlastní databázový soubor, proto přípona těchto map je *.sqlitedb*.

Všechny kódy SQLite jsou jako public domain. To znamená, že se jedná o volně šiřitelný software, který je poskytnut zdarma k neomezenému použití bez nároku na registraci nebo zakoupení. Autor se obvykle vzdává autorských práv. [7] Každý vývojář podepsal čestné prohlášení, že svoji práci věnuje do veřejné sféry. Kdokoli může volně kopírovat, upravovat, publikovat, kompilovat, prodávat, nebo distribuovat původní SQLite kód pro jakýkoli účel, komerční nebo nekomerční, a to jakýmkoli způsobem. [8] SQLite se ukázala jako solidní a spolehlivá databáze.

## <span id="page-18-0"></span>**5.1.1 Spatialite**

**.** 

Spatialite je prostorová nadstavba SQLite. Ponechává si od SQLite jednoduchost, multiplatformnost i uložení v jednom souboru. Podporuje tedy ukládat prostorová data odpovídající standardu OGC.

Podporuje prostorová data ve formátech WKT a WKB.

**Well-known Text format (WKT)** - je textový značkovací jazyk, který reprezentuje vektorový převod geometrie prostorových objektů.

Soubor obsahuje<sup>16</sup>:

- matematické transformace
- souřadnicový systém
- ostatní parametry (projekce, typ elipsoidu, datum, čas atd.)

**Well-known Text Binary (WKB)** – binární forma

<sup>&</sup>lt;sup>16</sup> Ukázka souboru na http://docs.geotools.org/stable/javadocs/org/opengis/referencing/doc-files/WKT.html

#### <span id="page-19-0"></span>**5.2 PostgreSQL**

PostgreSQL patří k nejvyspělejšímu databázovému systému spadající do skupiny softwaru open source<sup>17</sup>. [9] Jedná se o objektově-relační databázový systém. Je postaven na základě projektu Ingres, který byl vyvíjen na University of California v Berkeley Computer Science Department. Nyní má PostgreSQL za sebou více než 15 let vývoje a stále udržuje svoji spolehlivost a výkonnost. Díky multiplatformnosti běží na všech hlavních operačních systémech (Windows, UNIX, Mac OS X, Solaris, Tru64) a jeho API podporuje řadu programovacích jazyků (Perl, Python, C, PHP a další). Je kompatibilní s ACID<sup>18</sup>, plně podporuje cizí klíče, operace JOIN, pohledy, indexy a další. PostgreSQL spadá pod licenci BSD, která umožňuje neomezené bezplatné používání, modifikaci a distribuci. [10]

#### <span id="page-19-1"></span>**5.2.1 PostGIS**

**.** 

PostGIS je také open source. Umožňuje pracovat v databázovém systému PostgreSQL s odporou ukládání a editace geometrických vlastností objektů. Splňuje specifikaci Simple Features for SQL,<sup>19</sup> která specifikuje uložení geografických dat v digitální podobě. Hlavní výhodou PostGIS je následné využití pro geografické informační systémy (GIS).

 $17$  Označení pro počítačový program nebo kód, který je šířen s otevřeným zdrojovým kódem. Kdokoliv může program bezplatně používat, šířit a dle libosti i upravovat. [19]

<sup>&</sup>lt;sup>18</sup> Obecně uznávaný seznam požadavků na bezpečný transakční sytém [29]

<sup>19</sup> Ke stažení na: http://www.opengeospatial.org/standards

## <span id="page-20-0"></span>**6 Uložení a sdílení dokumentů pomocí virtuálních úložišť**

V poslední době se velmi rozšiřují tzv. cloud<sup>20</sup> služby. Jedním z praktických pomocníků jsou online datová úložiště, ve kterých máme možnost online uložit svá data (do určité kapacity dokonce zcela zdarma). Na vývoji tohoto trendu se podílely např. Google, Microsoft, Amazon Web Service a další. [11] Znamená to, že tato data jsou přístupná pro více zařízení. Úložiště fungují na principu synchronizace složek. V praxi to tedy může vypadat tak, že si na počítači vytvoříme dokument, uložíme ho do určité složky a pak ho zobrazíme na jiném počítači nebo mobilním zařízení. Aby synchronizace pracovala v reálném čase, je třeba mít připojení k internetu. Mezi nejznámější virtuální úložiště patří GoogleDrive (Google), Dropbox, SkyDrive (Microsoft) a iCloud (Apple). A jaká je jejich bezpečnost? Pokud bude uživatel dodržovat základní pravidla bezpečnosti, zatím není známé žádné napadení<sup>21</sup>. V následujících podkapitolách se blíže seznámíme s GoogleDrive a Dropbox. Tato úložiště jsem si vybrala z toho důvodu, že jsou nejznámější. Vyzkoušela jsem sice i ostatní úložiště jako SugarSync, Wualla, Box, 4Sync, SkyDrive, ale jejich funkce nenabízely žádné speciální výhody. Proto se budu dále zabývat pouze úložišti Google Drive a Dropbox.

#### <span id="page-20-1"></span>**6.1 Problém sdílení souborů**

**.** 

Při sdílení dokumentů může nastat chvíle, kdy uživatelé budou editovat jeden soubor současně a po uložení změn jednoho z uživatelů se mohou přepsat změny druhého uživatele. Může tedy dojít ke ztrátě dat druhého uživatele. Této situaci se chce vyhnout každý uživatel, proto existují následující verzovací modely. Představíme si je na uživatelích **1** a **2**.

#### **Zamknout-Změnit-Odemknout (File locking)**

Jedná se o jednoduché řešení, kdy úložiště dovoluje provést změnu pouze jedné osobě. Nejdříve 1 musí soubor, který bude editovat zamknout. 2 má soubor přístupný pouze pro čtení. Až 1 soubor odemkne, uvolní se a 2 může soubor editovat. Situace je zobrazena na obrázku 6.1. Nevýhoda modelu nastává v případě, kdy 1 zapomene soubor odemknout nebo pokud 1 i 2 upravují soubory, které spolu souvisí, ale kvůli způsobu odemykání a zamykání se změny mezi sebou neslučují.

 $^{20}$  Služby a aplikace, jejichž správu neobstarávají lokálně nainstalované programy, nýbrž servery umístěné u správce služby. K výhodám tohoto řešení patří snížení nároků na výpočetní výkon u uživatele a zlevnění řady služeb.  $^{21}$  Blíže se tomuto tématu věnuje [32]

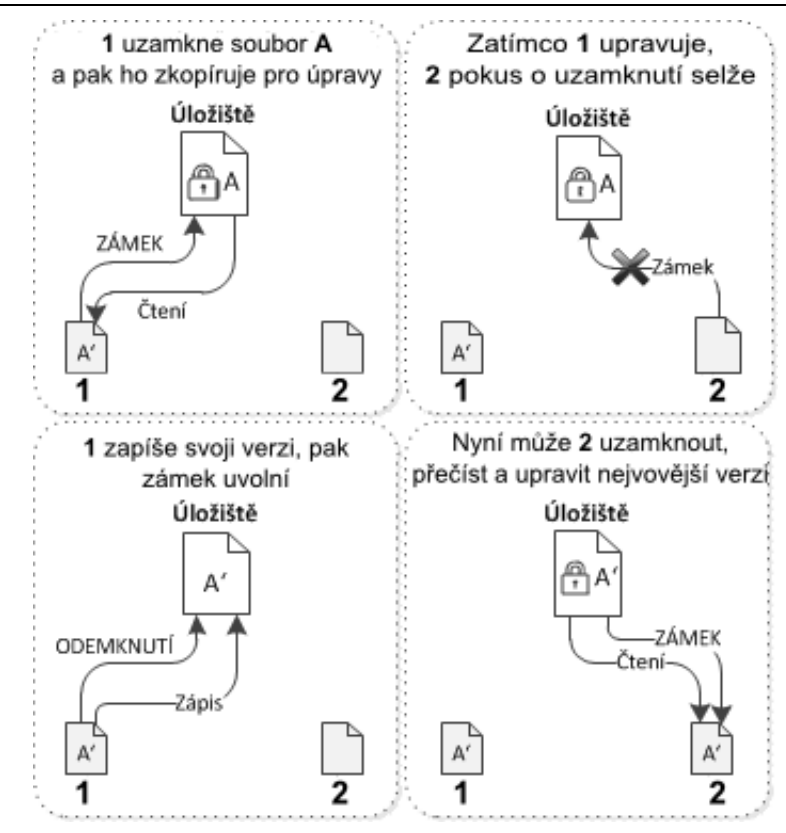

*Obrázek 6.1 – Řešení Zamknout-Odemknout* **[12]**

#### **Kopírovat-Změnit-Sloučit (Version merging)**

Alternativu k zamykání používají verzovací systémy Subversion nebo CVS. V tomto modelu každý klient uživatele čte úložiště a vytvoří osobní pracovní kopii ze souboru nebo projektu. Uživatelé pak pracují paralelně a mění svoje vlastní soukromé kopie. Nakonec jsou soukromé kopie sloučeny do nové, konečné verze. Systém pro správu verzí často pomáhá se slučováním, ale v konečném důsledku je člověk odpovědný za to, aby vše proběhlo v pořádku. [12] Modelová situace je zobrazena obrázku 6.2 a 6.3.

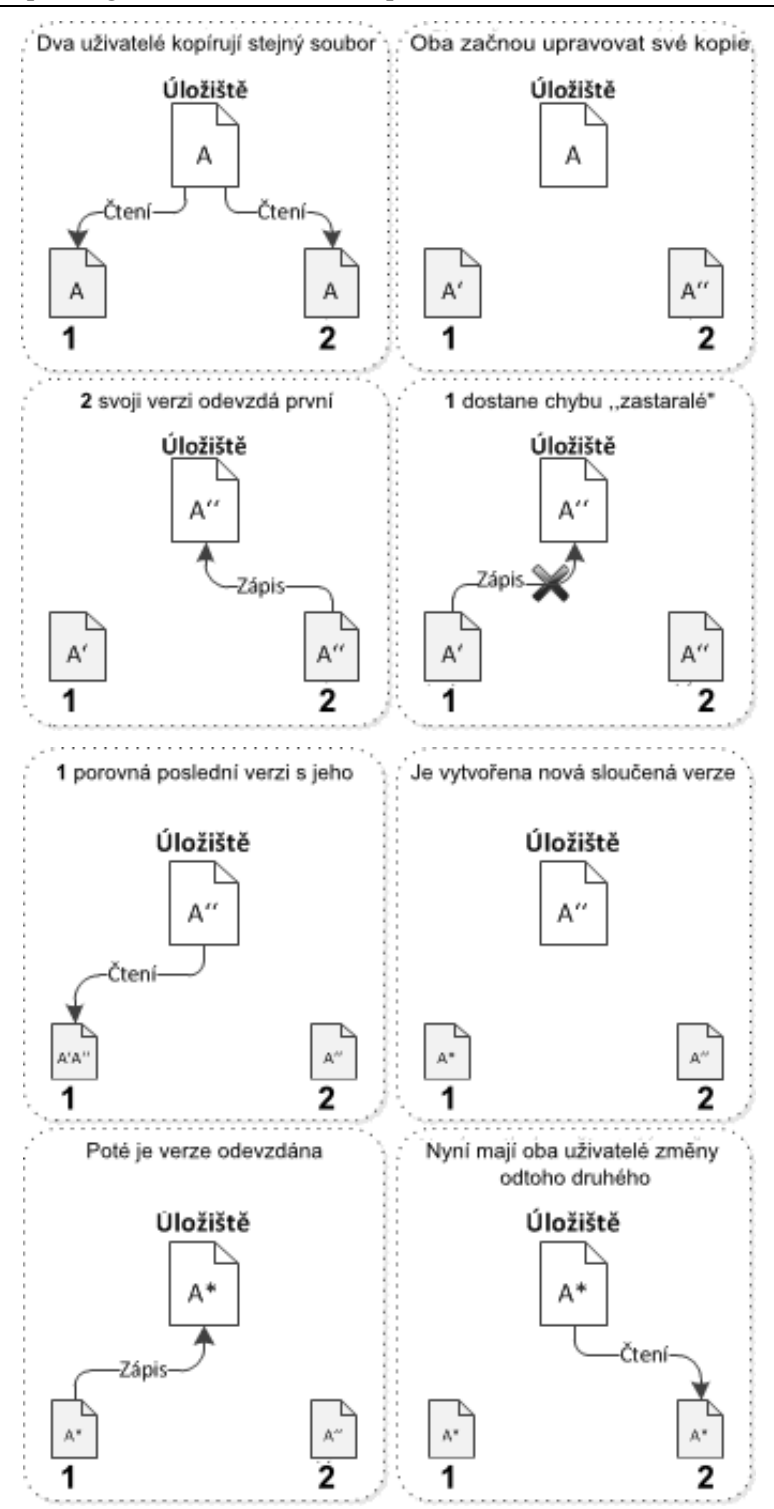

*Obrázek 6.3 – Řešení Kopírovat-Změnit-Sloučit* **[12]**

Výhodou je, že uživatelé mohou pracovat paralelně a i když se může zdát, že model je složitý, v praxi funguje snadno. Vše závisí na nejdůležitějším faktoru, a to na vzájemné komunikaci mezi uživateli.

Níže popsaná datová úložiště přesně nepoužívají ani jeden představený model verzování. Při editaci souboru v GoogleDrive více uživateli, každý z uživatelů vidí, kdo a co zrovna edituje. Po uložení můžeme sledovat historii verzí souboru a kdykoli danou verzi obnovit. V Dropboxu to funguje trochu jinak. Uživatelé během editace souboru nejsou upozorněni na vzájemnou úpravu dat. Pokud Dropbox zjistí, že uživatelé se pokouší uložit stejný soubor najednou, uloží ho jako kopii. Jestliže každý uživatel edituje jiný soubor, ukládání probíhá bez problémů a do správce verzí se uloží editující uživatel.

#### <span id="page-23-0"></span>**6.2 GoogleDrive**

Společnost Google před rokem představila nový projekt GoogleDrive. Jedná se o úložiště, které umožňuje propojení s oblíbenými aplikacemi jako je Gmail, Kalendář či Picasa a vyhledávání mezi nimi. K vytvoření stačí mít uživatelský účet na Googlu. Uživatel má k dispozici velikost 5GB zdarma. Disk podporuje nahrávání souborů v mnoha textových, grafických nebo hudebních formátech. Pokud zjistíte, že disk nad nějakým souborem nedokáže vytvořit náhled $^{22}$ , což je důsledkem nepodporovaného formátu, máte možnost ho upravit v nastavení. Soubor se poté nahraje přímo jako Google dokument a náhled se již zobrazí správně. Problém ovšem nastává, jestliže tento soubor chcete prohlížet a editovat offline. Disk sice umožňuje zpřístupnění souborů v offline režimu, ale pouze těch, které nejsou ve formátu Google. Povolení offline režimu je nutné provést v nastavení Disku webového rozhraní Google. Dále můžete soubory libovolně sdílet a nastavovat k nim přístupy.

#### <span id="page-23-1"></span>**6.2.1 GoogleDrive v mobilním telefonu**

GoogleDrive můžete využít i v mobilním telefonu za pomocí aplikace Disk Google<sup>23</sup>, která je k dispozici zdarma na GooglePlay. Uživatelské rozhraní aplikace je velmi podobné jako ve webovém rozhraní. Pokud již máte nastavený offline režim, nyní je třeba soubory v aplikaci zpřístupnit offline. Jestliže se teď odpojíte od internetu, můžete soubory prohlížet i offline. Problém nastává, pokud potřebujete editovaný soubor uložit. Musíte ho uložit do paměti telefonu a znovu nahrát. Jenže nahrát soubor do aplikace nelze bez přístupu na internet. Toto řešení mi nepřipadá logické. Veškeré soubory nahrané na Disku jsou v paměti telefonu zašifrované, tudíž bez aplikace jsou nepoužitelné.

1

<sup>&</sup>lt;sup>22</sup> Např. soubor ve formátu CSV.

<sup>23</sup> Dostupná na http://goo.gl/CImSr.

#### <span id="page-24-0"></span>**6.2.2 Smluvní podmínky**

Každý uživatel by si měl podrobně prostudovat smluvní podmínky používání. Je třeba mít na paměti, co Google uvádí na svých oficiálních stránkách. Některé z jejich služeb umožňují odesílání obsahu. Práva k duševnímu vlastnictví daného obsahu zůstávají ve vašem vlastnictví. Jinak řečeno, váš obsah je stále váš. Pokud nahrajete nebo jinak odešlete obsah do služeb, poskytujete společnosti Google (a subjektům, se kterými společnost Google spolupracuje) celosvětově platnou licenci k užití, hostování, uchovávání, reprodukování, upravení, vytvoření odvozených děl (například děl, jež jsou výsledkem překladu, přizpůsobení/adaptací či úprav provedených za účelem jeho lepšího fungování v rámci našich služeb), komunikaci, publikování, provozování a zobrazování na veřejnosti a distribuci takového obsahu práva, která touto licencí udělujete, jsou užita za účelem provozování, propagace a vylepšování stávajících služeb a vývoj nových služeb. Licence přetrvává i poté, co přestanete služby používat (např. firemní zápis přidaný do služby Mapy Google). [13]

Další věc, na kterou je třeba být připraven, je ztráta dat. Společnost Google nenese žádné následky za ztrátu nebo poškození dat.

#### <span id="page-24-1"></span>**6.3 Dropbox**

Další online úložiště je od společnosti Dropbox Inc., která využívá úložný prostor firmy Amazon. Abyste mohli službu začít používat, musíte si vytvořit uživatelský účet<sup>24</sup>. Po přihlášení se dostanete na domovskou stránku, kde si můžete začít nahrávat soubory. K dispozici jsou pouze 2GB, ale během nahrávání obrázků a připojení k různým skupinám se zvětší i na 30GB. Po nahrání souborů můžete nastavit práva sdílení odkazu na svá data. Sdílet se dají jednotlivé soubory nebo celé složky. Jak již bylo výše zmíněno, Dropbox funguje na principu synchronizace složek. Jestliže máte nainstalovaný Dropbox na počítači, vytvořil vám tam přímo i složku. Tam, když si cokoli uložíte a budete připojeni k internetu, automaticky se vám data synchronizují se složkou na webu. Velký rozdíl oproti Google Disku je v podpoře formátu souborů. Dropboxu je jedno, ve kterém formátu soubor nahrajete, nijak vám ho nezmění.

**.** 

 $24$  Na https://www.dropbox.com/home.

#### <span id="page-25-0"></span>**6.3.1 Dropbox v mobilním telefonu**

Aplikaci Dropbox si můžete zdarma stáhnout v obchodě GooglePlay.<sup>25</sup> Uživatelské rozhraní je intuitivní a podobá se vzhledu stránky na webu. Jestliže se rozhodnete zpřístupnit některé soubory v offline režimu, je to snadné. Nelze sice zpřístupnit celý adresář, ale musíme si v aplikaci vybrat soubor a označit ho hvězdičkou (favorite). Poté se nám soubor stáhne do paměti telefonu a můžeme s ním pracovat bez připojení na internet. Při editaci se soubor uloží přímo do adresáře Dropboxu. To znamená, že po připojení na internet se nám soubor synchronizuje a změny se projeví v synchronizovaných složkách.

#### <span id="page-25-1"></span>**6.3.2 Smluvní podmínky**

Na rozdíl od společnosti Google, Dropbox ve svých podmínkách sděluje, že nebude sdílet data s ostatními uživateli. Sdílení tedy závisí na majiteli dat. Kompletní smluvní podmínky jsou k dispozici na https://www.dropbox.com/privacy#terms.

1

<sup>&</sup>lt;sup>25</sup> Ke stažení na http://goo.gl/dOM4p

## <span id="page-26-0"></span>**7 Tvorba technického řešení**

Při tvorbě technického řešení jsem pracovala s prostorovými daty a uložila jsem je do prostorové databáze PostgreSQL. Testovacími daty byly body bodového geodetického pole. Použila jsem bodové pole v Nečtinech. To je zřízeno pro měřickou praxi studentům k předmětu Geodézie – terénní měření. Po vytvoření databáze a po zvolení vhodného výstupního formátu jsem řešila jak a kde lze data uložit, aby byla přístupná online i offline. Vyzkoušela jsem několik způsobů jak spravovat informace o bodovém poli pomocí již vytvořených aplikací. GoogleDrive i Dropbox jsou užitečné aplikace, které fungují spolehlivě, dokud jste připojeni k internetu. V případě, kdy byste byli na těchto aplikacích závislí, stačí pouze drobná změna poskytovatele a vaše práce může přestat fungovat tak, jak jste si původně představovali. S ohledem na praktičnost a jednoduchost řešení jsem se rozhodla využít novinku v oblasti webových stránek. Pomocí webové stránky tvořené pomocí HTML5 budeme moci prohlížet a přidávat komentáře k bodům i bez připojení k internetu. V závěru kapitoly si zobrazíme testovací data v mobilních aplikacích, které byly popsány v rámci kapitoly 3 a prakticky si ukážeme funkčnost vytvořené webové aplikace.

#### <span id="page-26-1"></span>**7.1 Vytvoření databáze PostgreSQL**

Pro uložení prostorových dat jsem použila PostgreSQL. Jak již bylo zmíněno výše, tento databázový systém využívá prostorovou nadstavbu PostGIS, je tedy vhodný pro manipulaci s prostorovými daty. V mém případě jsou prostorovými daty body z bodového pole v Nečtinech.

Pro snadnější manipulaci s databází jsem využila administrační aplikaci pgAdmin  $III^{26}$ . Po stažení z oficiálních webových stránek proběhla bezproblémová instalace. Po připojení na server jsem si vytvořila tabulku *body* s jednotlivými sloupci a importovala data z CSV souboru. Na obrázku 7.1 je ukázka dat po importu do databáze. Nejedná se tedy o objektověrelační databázi v pravém smyslu, jelikož pro testovací data postačuje pouze jedna tabulka bez vazeb na další tabulky. Zdrojová data obsahují číslo bodu, souřadnice v souřadnicovém systému S-JTSK, poznámku a popis z geodetických údajů.

Ve sloupcích *geometrie\_wgs* a *geometrie*\_*jtsk* je použit datový typ Geometry. Tento datový typ přiřazuje jednotlivým bodům geometrii, kterou poté dokáže přečíst prohlížeč geografických dat.

**.** 

 $^{26}$  Volně ke stažení na http://www.pgadmin.org/download.

Hodnota těchto buněk je vypočítána pomocí SQL příkazů:

- *public."body" SET geometrie\_jtsk = ST\_GeomFromText('POINT(' || -x || ' ' || -y || ' ' || z || ')', 2065)*
- *public."body" SET geometrie\_wgs = st\_transform (st\_setsrid(geometrie\_jtsk,2065),4326)* Příkazy sloupcům přiřadí správný souřadnicový systém. Jedná se o souřadnicové systémy S-JTSK a WGS84.

Důvod, proč jsem musela převést souřadnice z S-JTSK do WGS84, je prostý. Zdrojová data jsou v S-JTSK a mobilní mapové aplikace využívají souřadnicový systém WGS84. Pro správné zobrazení dat je tedy nutný převod mezi souřadnicovými systémy.

## <span id="page-27-0"></span>**7.2 Export do formátu KML**

Zvolila jsem tento formát z důvodu podpory formátu v mobilních mapových aplikacích. Nabízí se několik variant, jak z databáze PostgreSQL vygenerovat soubor ve formátu KML. Obě varianty splňují standardy OGC.

**• Příkazová řádka** - export pomocí FWTools<sup>27</sup>(knihovna zachovává standardy OGC) Použitý příkaz:

*ogr2ogr -f "KML" body.kml PG:"host=myhost user=myloginname dbname=mydbname password=mypassword" -dsco NameField=name*

• **Quantum GIS<sup>28</sup>** - export pomocí programu GIS

K programu Quantum GIS připojím PostgreSQL databázi a zobrazím data. Poté vrstvu bodů uložím jako shapefile<sup>29</sup>. Nakonec použiji konvertor vrstev OGR, který shapefile uloží jako soubor KML.

**.** 

<sup>&</sup>lt;sup>27</sup> Ke stažení na http://fwtools.maptools.org.

<sup>&</sup>lt;sup>28</sup> Ke stažení na http://www.qgis.org/

<sup>29</sup> Vektorový formát dat pro GIS

## <span id="page-28-0"></span>**7.2.1 Úprava souboru KML**

Před tím než začnu tento soubor KML používat, je nutné ho nejprve upravit. Použiji k tomu program Liquid XML 2013<sup>30</sup>. Tento program poskytuje široké využití pro práci s XML. Je to jednoduše řešený program, který z grafického rozhraní převede moduly do validního XML kódu. Na obrázku 7.2 je uveden příklad, kde obrazovku máme rozdělenou na dvě části. V horní části editujeme soubor a kontrolujeme správnou strukturu KML a v dolní části se úpravy zobrazí jako XML kód. Z obrázku je zřejmé, že jsem u každého bodu doplnila údaje o popisu (description).

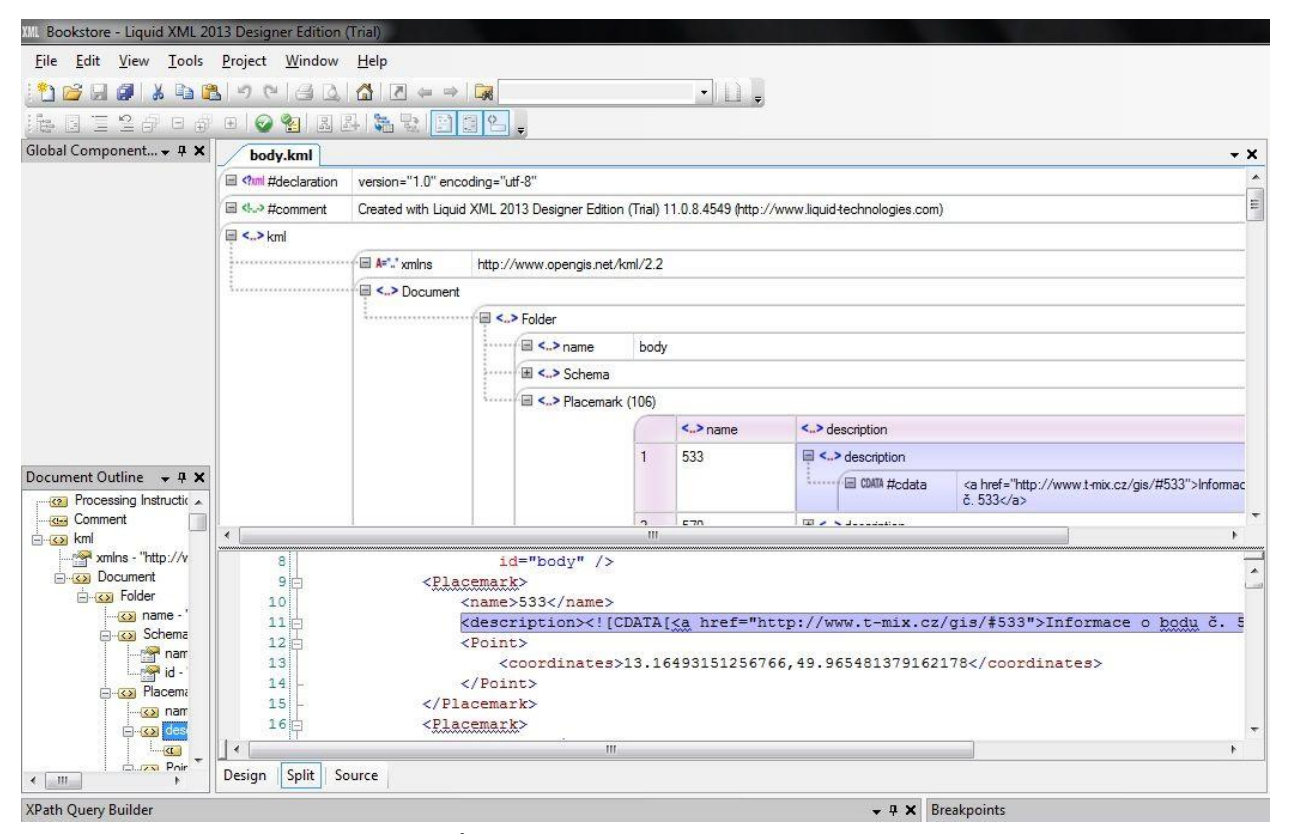

*Obrázek 7.2 – Úprava souboru KML pomocí programu Liquid*

Použitý zápis:

*<description> <a href ="https://www.t-mix.cz/gis/#551"> Informace o bodu č. 551</a> </description>*

Tento zápis odkazuje na webovou stránku, kde jsou data zobrazena.

Takto upravený KML soubor je připravený pro vizualizaci v mobilních mapových aplikacích.

**<sup>.</sup>** <sup>30</sup> 30denní verze programu ke stažení na: http://www.liquid-technologies.com/

## <span id="page-29-0"></span>**7.3 Problém virtuálních datových úložišť**

Po důkladném vyzkoušení virtuálních datových úložišť jsem se rozhodla pouze pro jejich částečné využití, a to pouze v případě úložiště Dropbox. Zde jsou uložené soubory s geodetickými údaji k bodům. Způsob ukládání změn souboru je snadný pokud budete mít stálý přístup na internet. Pokud ovšem chcete editovat data offline, není to uživatelsky přívětivé. Z důvodu problematické manipulace se soubory (ukládání, sdílení) se k datům bude přistupovat pomocí webové stránky, která je uložena serveru www.t-mix.cz/gis.

## <span id="page-29-1"></span>**7.4 Webová aplikace GIS Editor**

#### <span id="page-29-2"></span>**7.4.1 Použité technologie při tvorbě webové aplikace**

## **HTML5**

HTML5 je nejnovější verze Hyper Text Markup Language (HTML), který se používá pro tvorbu webových stránek. Tato verze obsahuje nové funkce, které podporuje většina prohlížečů. Zabývá se Java Scriptovými API, offline fungováním aplikací nebo kreslením v prohlížeči. [14] HTML5 je navržen tak, aby byl vhodný pro použití v mobilních zařízení a fungoval téměř na každé platformě.

#### **Lokální úložiště**

Lokální úložiště nabízí způsob, jakým mohou webové stránky uložit informace na počítač a později je znovu načíst. Úložiště zůstává na počítači, webové stránky k němu mohou přistoupit pomocí JavaScriptu. [15]

#### **Zpřístupnění webové aplikace offline**

Offline webové aplikace začínají jako online webové aplikace. Když prvně navštívíte aplikaci podporující režim offline, webový server řekne prohlížeči, které soubory bude potřebovat, aby mohla fungovat offline. Může se jednat o jakékoliv soubory (HTML, JavaScript, obrázky, videa). Jakmile prohlížeč stáhne všechny potřebné soubory, můžete stránku znovu navštívit, i když nejste připojeni k internetu. Prohlížeč si všimne, že jste právě offline a použije soubory, které si předtím stáhnul. Jakmile se opět připojíte online, všechny změny, které jste provedli, se nahrají na vzdálený webový server. [15]

## **Application Cache (AppCache)**

AppCache znamená, že webová aplikace je uložená v mezipaměti a přístupná bez připojení k internetu. Výhodou je rychlejší načítání a snížení zatížení serveru, kdy prohlížeč stáhne pouze aktualizované nebo změněné údaje ze serveru.

# **Formátování pomocí Bootstrap**

Bootstrap vyvíjí firma Twiter a usnadňuje tvorbu web designu. Nemusíme ručně navrhovat kaskádové styly nebo-li CSS, ale můžeme si přímo zkopírovat HTML kód šablony nebo prvku, který se nám líbí. Design GIS Editoru je tvořen pomocí šablony Twitter –like message box $31$ .

# **JavaScript**

JavaScript je skriptovací, objektově orientovaný jazyk. Pomocí něho se do webových stránek vkládají funkce např. na ovládání grafického uživatelského rozhraní. [16] Pomocí JavaScriptu Gis Editor umožňuje uživateli editaci, ukládání a následnou synchronizaci s databází.

# **JQuery**

JQuery je javascriptová knihovna, která klade důraz na interakci mezi JavaScriptem a HTML. [17] V práci se projeví jeho vlastnost přizpůsobovat dialogové okno webové aplikace velikosti displeje.

**Dibi**

Dibi je chytrá databázová abstraktní vrstva sloužící k ulehčení práce programátorům. Zjednodušuje zápis SQL příkazů, usnadňuje přístup k metodám (i bez globálních proměnných) a umožňuje přenositelnost mezi databázovými systémy. [18]

# <span id="page-30-0"></span>**7.4.2 Souborová struktura**

Webová aplikace se skládá z několika souborů, které jsou uložené na přiloženém CD. Soubory obsahují výše zmíněné technologie.

*dibi.min.php*

Obsahuje seznam definovaných metod.

- *config.php* Konfigurační soubor pro připojení databáze pomocí dibi.min.php.
- *bootstrap.min.js*

Deklarace CSS pro formátování webové stránky.

**<sup>.</sup>**  $31$  Ke stažení na: http://bootsnipp.com/snipps/twitter-like-message-box

- *jquery-1.9.1.min.js* Definovaná knihovna.
	- *update.php*
		- Aktualizuje data v databázi.
- *cache.manifest* Seznam souborů nutných po spuštění aplikace offline.
- *gis.js*
	- JavaScript, který obsluhuje aplikaci (rozpozná, kdy je uživatel online nebo offline).
- *index.php*

Vzhled webové stránky.

Jak souboru na sebe navazují, ukazuje obrázek 7.3.

## <span id="page-31-0"></span>**7.5 Použití GIS Editoru**

Představme si modelovou situaci, kdy uživatel chce jít rekognoskovat bodové pole. Data má uložená v databázi a exportovaná ve formátu KML v mobilním zařízením. Vydá se do terénu a pro vizualizaci bodů použije mobilní mapovou aplikaci. Narazí na bod, u kterého si potřebuje zapsat poznámku. Nabízí se mu několik řešení, jak ji zaznamenat. Jedno z nich je použití mobilního zařízení. V následujících podkapitolách je uveden způsob, jakým to lze provést pomocí navržené aplikace GIS Editor.

Předpokladem zobrazení bodového pole pomocí mapové aplikace a následně webové aplikace je mobilní zařízení s nainstalovanou mapovou aplikací a internetovým prohlížečem. Zařízení musí mít přístup k internetu alespoň pro první načtení webové stránky.

Po zobrazení určitého bodu v mapové aplikaci má uživatel k dispozici dvě možnosti, a to uložení poznámky online nebo offline. Záznamy v obou režimech se po opětovném připojení na internet uloží přímo do databáze. Pokud by nastala situace, kdy by prováděli změnu dva uživatelé u stejného bodu najednou, vždy poslední změna přepíše tu předchozí.

Řešení zobrazuje bodové pole pomocí již vytvořených mapových aplikací a na základě použití vlastního KML souboru odkazuje na webovou aplikaci. Ta nabízí široký prostor pro vylepšení. Jak již bylo v kapitole 6.1 nastíněno, pro rozšíření aplikace by bylo vhodné použít verzovací model, který by sledoval předchozí verze a kontroloval případné kolize při editaci pole více uživateli najednou nebo přidání logovacího systému pro uživatele. V databázi by bylo poté možné sledovat kdo, kdy a jakou změnu provedl.

Výhodou řešení je snadné použití i pro jiný účel. Na základě jiných testovacích dat lze jednoduše změnit editovatelné pole a synchronizovat provedené změny s databází.

#### <span id="page-32-0"></span>**7.5.1 Vizualizace dat**

Ukážeme si, jak se testovací data zobrazí v již zmíněných mobilních mapových aplikací. Mobilní aplikace GoogleMaps je náchylná na kompatibilitu souborů v KML formátu. Přesto, že testovaný soubor neobsahuje žádné chyby, aplikace ho nenačetla, proto jsem ji ve srovnání vynechala. Na následujících obrázcích 7.3, 7.4 a 7.5 jsou zobrazeny body v jednotlivých aplikacích. Všimněme si, že i když byl použit stejný soubor KML, každá aplikace body vizualizuje pomocí jiné bodové značky. Zajímavou vlastností disponuje aplikace Locus. Ta body shlukuje do společných celků, které se mění podle úrovně přiblížení. Displej působí přehledněji než u aplikace RMaps.

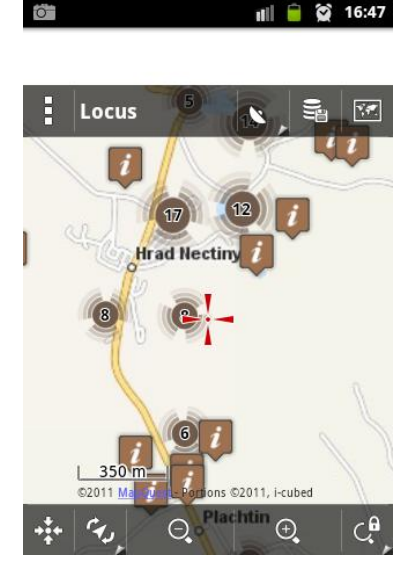

*Obrázek 7.3 – Zobrazeni bodů v aplikaci Locus*

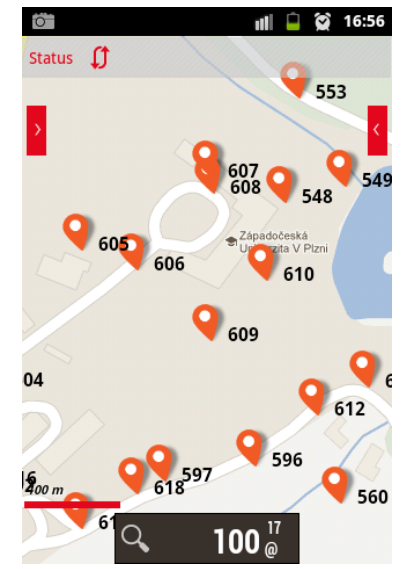

*Obrázek 7.4 – Zobrazení bodů v aplikaci OruxMaps*

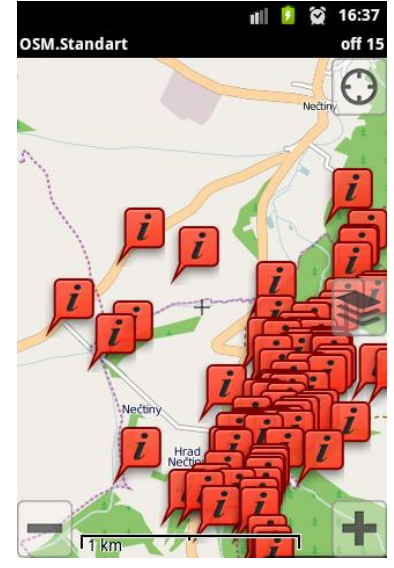

*Obrázek 4.5 – Zobrazení bodů v aplikaci RMaps*

#### <span id="page-33-0"></span>**7.5.2 Způsob zobrazení podrobností bodu**

Na obrázcích 7.6, 7.7 a 7.8 jsou zobrazené podrobnosti o bodu v jednotlivých aplikacích. Jak si můžeme všimnout, zde nastávají další rozdíly. Locus vše zobrazuje přehledně. OruxMaps má nevhodně zvolenou barvu odkazu (ztrácí se na pozadí). RMaps si s odkazem nedokáže vůbec poradit a odkaz na webovou stránku zobrazí jako text.

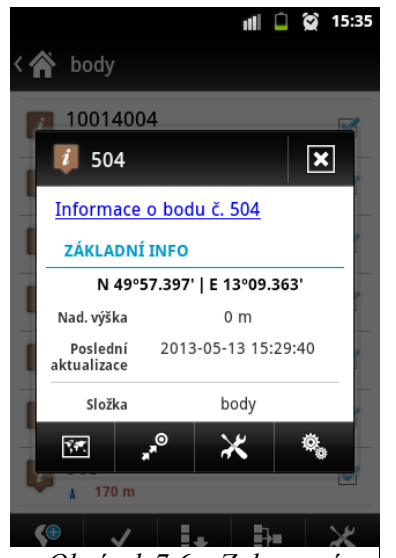

*Obrázek 7.6 – Zobrazení podrobností o bodu v aplikaci Locus*

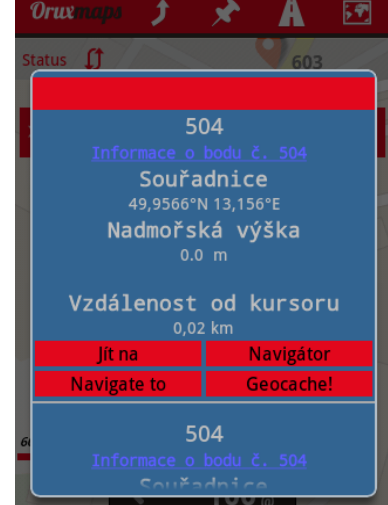

*Obrázek 7.7 – Zobrazení podrobností o bodu v aplikaci OruxMaps*

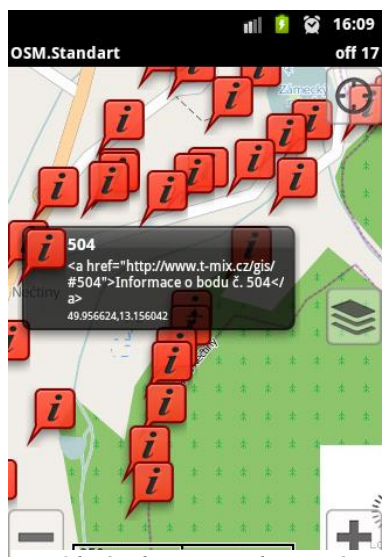

*Obrázek 7.8 – Zobrazení podrobností o bodu v aplikaci RMaps*

## <span id="page-33-1"></span>**7.5.3 Tvoření komentáře k bodu pomocí webové aplikace**

Po kliknutí na odkaz v mapové aplikaci se otevře webová stránka GIS Editor. Přístup na internet je nutný pouze pro první načtení webové stránky a pro následnou synchronizaci s databází. Nyní můžeme vkládat nebo editovat pole *poznámka*. Na následujících obrázcích je znázorněn postup přidání komentáře do *poznámky* a následné uložení změny.

Máme dvě možnosti jak k webové aplikaci přistupovat.

**S připojením na internet**

Zde lze využit další funkce aplikace. Po kliknutí na odkaz *Bližší informace v geodetických údajích,* webová stránka odkáže na Dropbox, kde jsou uložené soubory s geodetickými údaji o bodech.

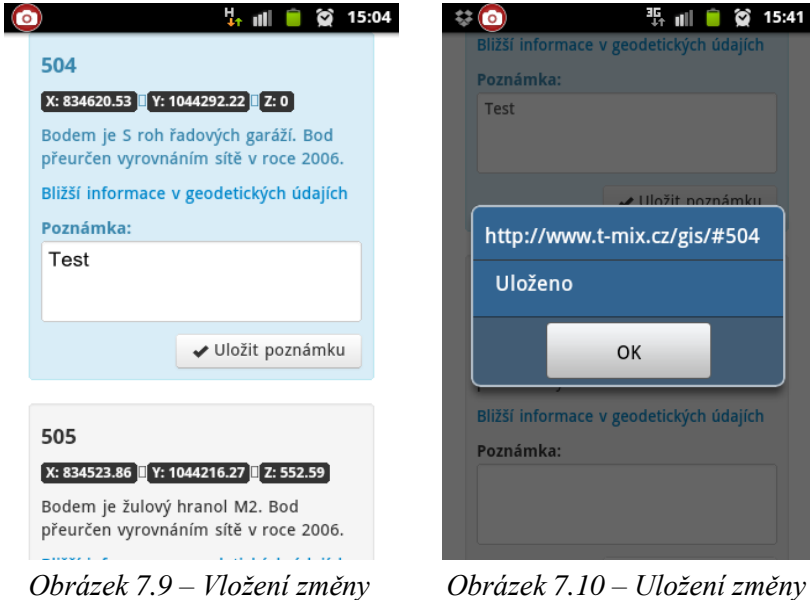

*online*

## **Bez připojení k internetu**

*online*

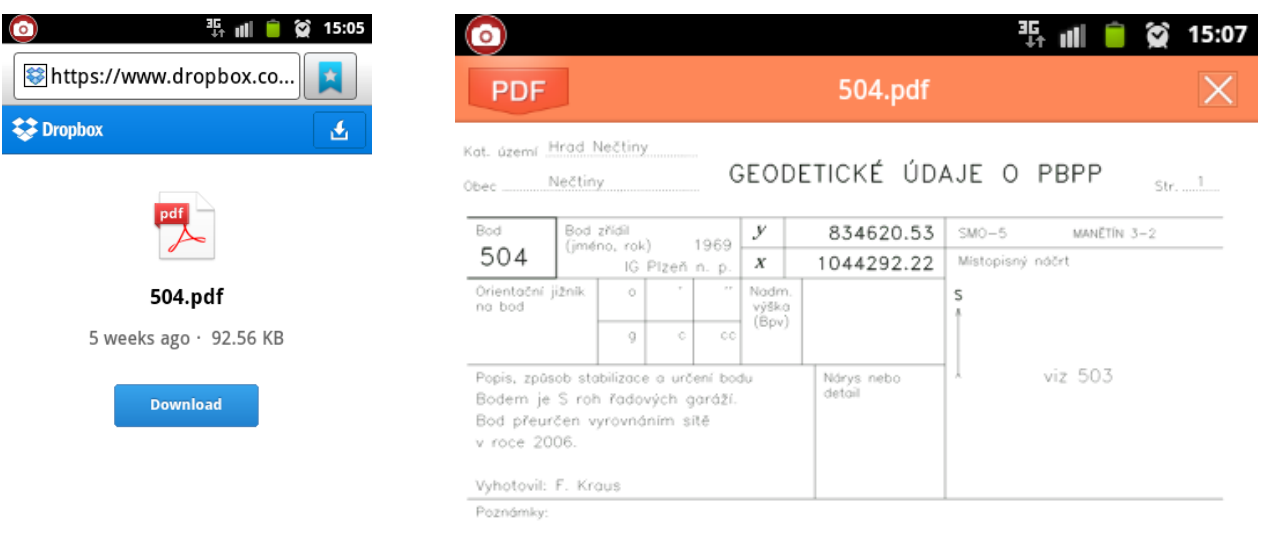

*Obrázek 7.11 – Stažení geodetických údajů*

*Obrázek 7.12 – Zobrazení geodetických údajů*

*Mobilní aplikace pro správu geodetického bodového pole* 35

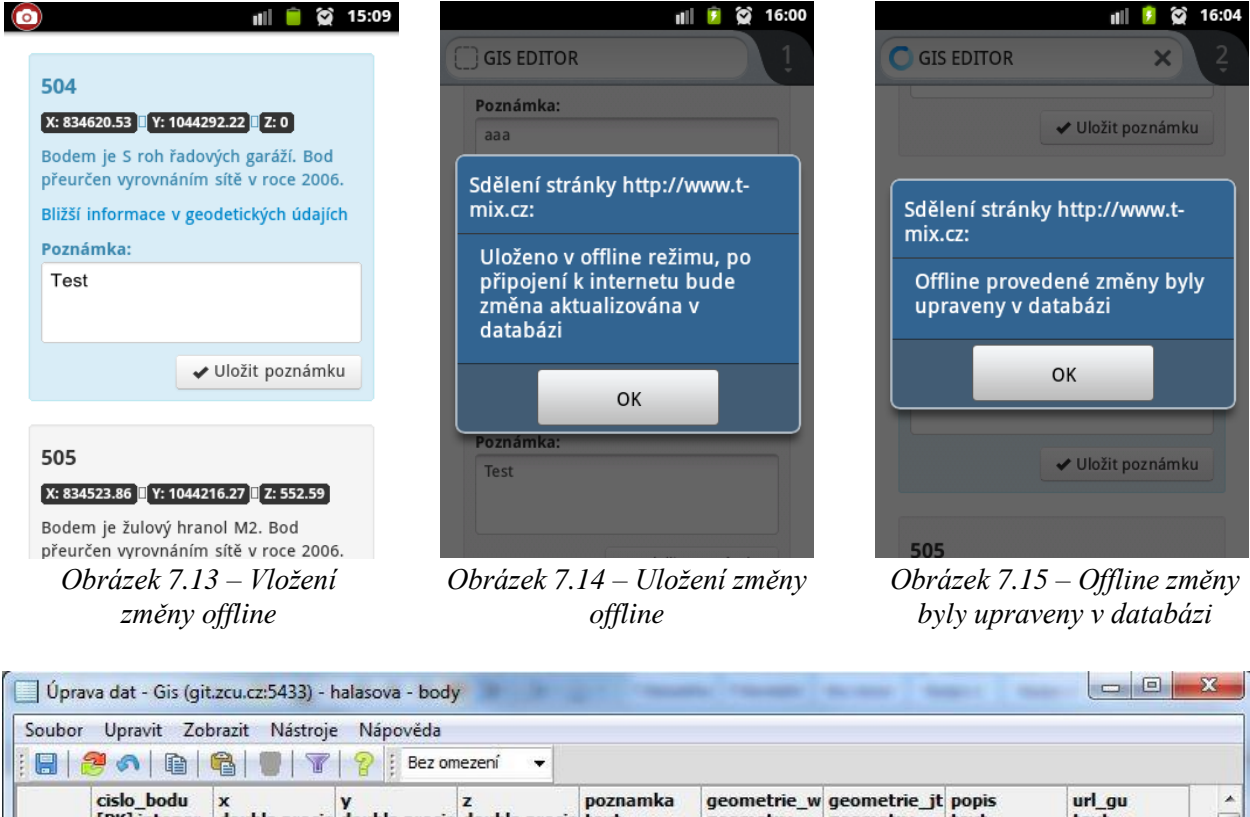

|                 | 834640.46<br>834620.53<br>834523.86<br>834259.55<br>833794.93<br>833839.52 | 1044278.81 0<br>1044292.22<br>1044216.27<br>1043457.6<br>1043339.61 | $\overline{0}$<br>552.59<br>489.41 | Test                                                    |  | 01010000A0E 01010000A01 Bodem je J https://www<br>01010000A0E 01010000A01 Bodem je S https://www<br>01010000A0E 01010000A01 Bodem je žuhttps://www                                                                                                    |
|-----------------|----------------------------------------------------------------------------|---------------------------------------------------------------------|------------------------------------|---------------------------------------------------------|--|----------------------------------------------------------------------------------------------------|
|                 |                                                                            |                                                                     |                                    |                                                         |  |                                                                                                    |
|                 |                                                                            |                                                                     |                                    |                                                         |  |                                                                                                    |
|                 |                                                                            |                                                                     |                                    |                                                         |  |                                                                                                    |
|                 |                                                                            |                                                                     |                                    |                                                         |  | Výška bodu 01010000A0E 01010000A01 Bodem je žuhttps://www                                                                                                    |
|                 |                                                                            |                                                                     | 492.78                             |                                                         |  | 01010000A0E 01010000A01 Bodem je žuhttps://www                                                                                                    |
|                 |                                                                            | 1043416.42                                                          | 489.5                              |                                                         |  | 01010000A0E 01010000A01 Bodem je žuhttps://www                                                                                                    |
|                 | 834282.27                                                                  | 1044049.11 0                                                        |                                    |                                                         |  | 01010000A0E 01010000A01 Bodem je plhttps://www                                                                                                    |
|                 | 834242.05                                                                  | 1044044.02                                                          | 524.603                            |                                                         |  | 01010000A0E 01010000A01 Bodem je plhttps://www                                                                                                    |
|                 |                                                                            | 1043956.27 0                                                        |                                    |                                                         |  |                                                                                                    |
|                 |                                                                            |                                                                     |                                    |                                                         |  |                                                                                                    |
|                 |                                                                            |                                                                     |                                    |                                                         |  |                                                                                                    |
|                 |                                                                            |                                                                     |                                    |                                                         |  |                                                                                                    |
|                 |                                                                            |                                                                     |                                    |                                                         |  |                                                                                                    |
| Poznámkový blok |                                                                            |                                                                     |                                    |                                                         |  |                                                                                                    |
|                 |                                                                            | 834028.63<br>833781.51<br>834010.15<br>834263.14<br>834509 51       | 1043973.65                         | 580.929<br>1043937.88 0<br>1043982.16 0<br>1044772 02 0 |  | 01010000A0E 01010000A01 Bodem je SZhttps://www<br>01010000A0E 01010000A01 Bodem je plhttps://www<br>01010000A0E 01010000A01 Bodem je rohttps://www<br>01010000A0E 01010000A01 Bodem je plhttps://www<br>01010000A0F 01010000A01 Rodem ie nlbttne //www |

*Obrázek 7.16 – Zobrazení změny v databázi*

## <span id="page-36-0"></span>**8 Závěr**

Jedním z cílů práce bylo seznámit se s moderními nástroji z oblasti informačních technologií. Byly to zejména mobilní mapové aplikace, virtuální datová úložiště a prostorové databáze. Na základě teoretických a praktických znalostí jsem se snažila nalézt způsob jak tyto nástroje využít při řešení praktické části práce.

Dalším cílem bylo nalézt takové technické řešení, které by bylo vhodné pro správu geodetického bodového pole. Důraz byl kladen především na vizualizaci bodového pole s možností přidání komentáře k bodu jak s připojením na internet, tak i bez připojení. Při návrhu řešení jsem spekulovala s myšlenkou použití virtuálních datových úložišť. Po důkladném zkoušení jsem tuto myšlenku zavrhla. Důvodem bylo zjištění nepraktičnosti práce se soubory v offline režimu. Navrhla jsem proto řešení pomocí webové aplikace. Aplikace funguje jako webová stránka, která po prvním načtení (online režim) později funguje i v offline režimu.

Technické řešení práce obsahuje vytvoření prostorové databáze, vizualizaci testovaného bodového pole pomocí mobilní mapové aplikace a zobrazení informací o daném bodu webovou aplikací GIS Editor. Po otevření GIS Editoru uživatel může editovat pole *poznámka* v online nebo offline režimu. Změny se po připojení k internetu zapisují přímo do databáze.

Hlavními myšlenkami tohoto řešení je jednoduchost a spojení již vytvořených komponent pro testovaná data. Ukázalo se, že lze volně dostupné nástroje spojit do praktického řešení. Potenciálem vytvořené aplikace je univerzální použití a snadné rozšíření. Při změně testovacích dat lze vizualizovat a přidávat komentáře k jakémukoli bodu zájmu z různých oborů např. stromy určitého druhu, čerpací stanice nebo obchody se stejným zaměřením. Funkce aplikace se dají přizpůsobit účelu, pro který bude použita. V rámci rozšíření aplikace by se dalo uvažovat o přidání logování uživatelů, sledování jednotlivých verzí změn popřípadě o úpravě způsobu zápisu do databáze.

# <span id="page-37-0"></span>**9 Seznam zkratek**

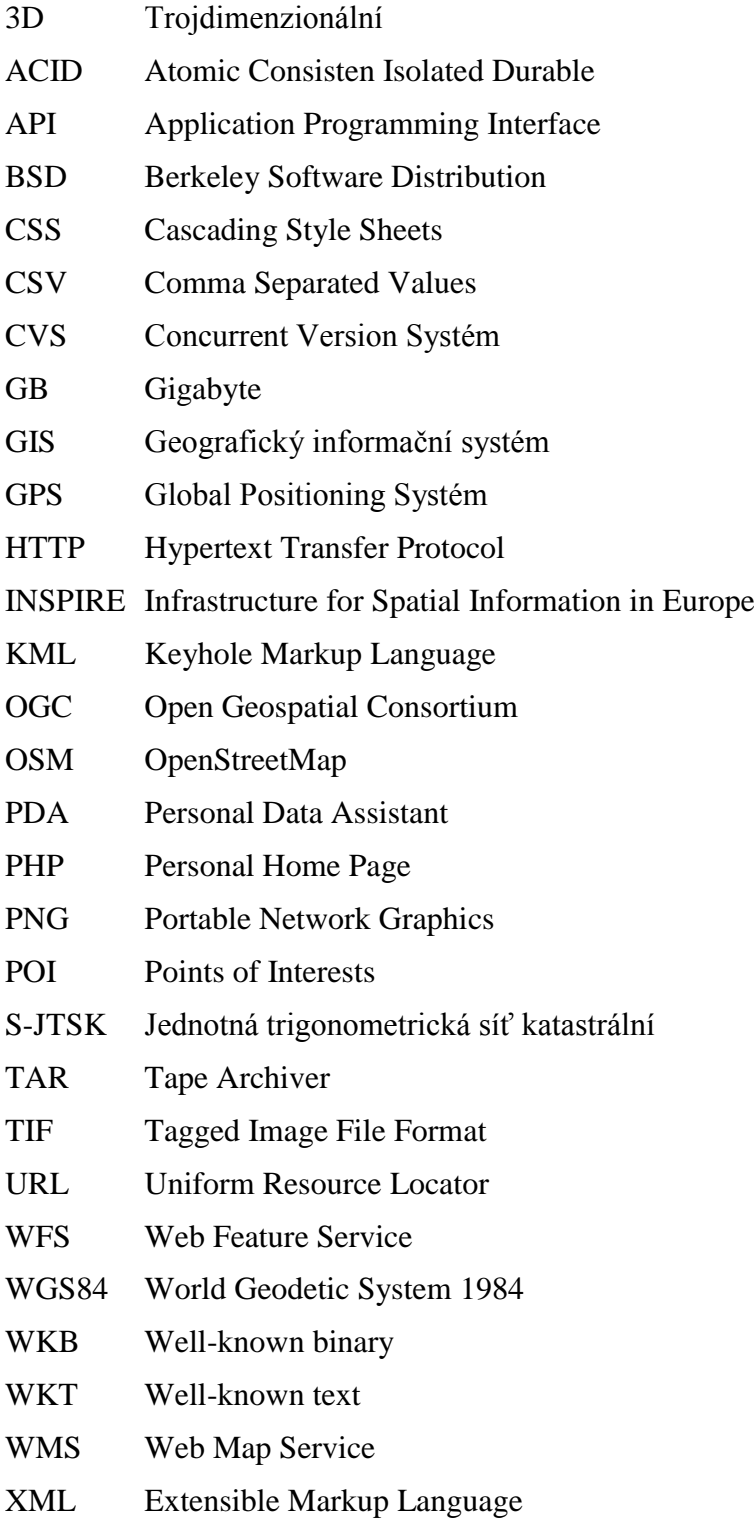

# <span id="page-38-0"></span>**10 Citovaná literatura**

[1] **Ujbányai, Miroslav.** *Programujeme pro Android.* Praha : Grada Publishing, a. s., 2012. 978- 80-247-3995-3.

[2] **Burnette, Ed.** *Hello, Android, Introducing Google's Mobile Development Platform.* 2008. 978-1-934356-17-3.

[3] Podklady mapových portálů v ČR. *CAD.cz.* [Online] [Citace: 19. 5 2013.] http://www.cad.cz/gis/80-gis/2250-podklady-mapovych-portalu-v-cr.html.

[4] **Sandvik, Bjørn.** Using KML for Thematic Mapping. [Online] 2008. [Citace: 30. 5 2013.] http://69.89.31.238/~thematic/downloads/Using\_KML\_for\_Thematic\_Mapping.pdf.

[5] OGC. [Online] [Citace: 30. 3 2013.] http://www.opengeospatial.org/standards/gml.

[6] *Terminologický slovník zeměměřictví a katastru nemovitostí.* [Online] [Citace: 23. 2 2013.] http://www.vugtk.cz/slovnik/1018\_baze-dat--databaze.

[7] Slovník počítačové informatiky a sítí. *Svět sítí & Infinity a. s.* [Online] [Citace: 12. 4 2013.] http://www.svetsiti.cz/slovnik.asp?hid=public-domain.

[8] SQLite Copyright. *SQLite.* [Online] [Citace: 12. 4 2013.] http://www.sqlite.org/copyright.html.

[9] **Momjian, Bruce.** *PostreSQL Praktický průvodce.* Brno : Computer Press, 2003. 80-7226- 954-2.

[10] About. *PostgreSQL.* [Online] [Citace: 10. 4 2013.] http://www.postgresql.org/about/.

[11] **Michael Armbrust, Armando Fox, Rean Griffith.** A View of Cloud Computing. [Online] 4 2010. [Citace: 2013. 5 30.] http://goo.gl/vHWqId.

[12] *Modely verzování.* [Online] [Citace: 10. 5 2013.] http://tortoisesvn.net/docs/nightly/TortoiseSVN\_cs/tsvn-basics-versioning.html.

[13] Smluvní podmínky. *Google.* [Online] [Citace: 1. 4 2013.] http://www.google.co.uk/intl/cs/policies/terms/regional.html.

[14] Webdesignérův průvodce po HTML5. *zdroják.cz.* [Online] [Citace: 2. 5 2013.] http://www.zdrojak.cz/clanky/webdesigneruv-pruvodce-po-html5-dil-nulty/.

[15] **Mark, Pilgrim.** DIVE INTO HTML5. [Online] [Citace: 1. 5 2013.] http://kniha.html5.cz/.

[16] JavaScript Tutorial. *w3schools.com.* [Online] [Citace: 2. 5 2013.] http://www.w3schools.com/js/.

[17] jQuery Tutorial. *w3school.com.* [Online] [Citace: 2. 5 2013.] http://www.w3schools.com/jquery/default.asp.

[18] Quick Start. *Dibi.* [Online] [Citace: 2. 5 2013.] http://dibiphp.com/cs/quick-start.

[19] *Slovník cizích slov .net.* [Online] [Citace: 23. 2 2013.] http://www.slovnik-cizichslov.net/open-source/.

[20] GEOCACHING.cz. [Online] [Citace: 25. 3 2013.] http://www.geocaching.cz/news.php.

[21] *Google play.* [Online] [Citace: 25. 3 2013.] https://play.google.com/store/apps/details?id=com.orux.oruxmaps. [22] **Owens, Michael.** *The Definitive Guide to SQLite.* Berkeley : Apress, 2006. 1-59059-673-0.

[23] **Krebich, Jay A.** *Using SQLite.* Sebastopol : O´Reilly, 2010. 978-0-596-52118-9.

[24] OpenGIS® Implementation Standard for Geographic. *Open Geospatial Consortium Inc.*  [Online] [Citace: 12. 4 2013.] http://www.opengeospatial.org/standards.

[25] OpenGIS® Web Map Server Implementation Specification. *Open Geospatial Consortium Inc.* [Online] [Citace: 30. 3 2013.] <http://portal.opengeospatial.org/files/?artifact\_id=14416.

[26] Web Feature Service Implementation Specification. *Open Geospatial Consortium Inc.*  [Online] [Citace: 30. 3 2013.] http://www.opengeospatial.org/standards/wfs.

[27] The Gaia-SINS. [Online] [Citace: 20. 4 2013.] http://www.gaia-gis.it/gaia-sins/.

[28] Well-Known Text format. *GeoTools.* [Online] [Citace: 10. 4 2013.] http://docs.geotools.org/stable/javadocs/org/opengis/referencing/doc-files/WKT.html.

[29] *PostgreSQL.* [Online] [Citace: 12. 4 2013.] http://postgres.cz/wiki/PostgreSQL.

[30] Introduction. *pgAdmin.* [Online] [Citace: 30. 1 2013.] http://www.pgadmin.org/download.

[31] HTML5 Introduction. *w3schools.com.* [Online] [Citace: 1. 5 2013.] http://www.w3schools.com/html/html5\_intro.asp.

[32] **Viega, John.** Cloud Computing and the Common Man. [Online] 26. 5 2006. [Citace: 30. 5 2013.] http://professor.unisinos.br/pneukamp/arquivos/Intro-2012\_2\_Ter/Aula14\_Cloud\_Computing\_and\_the\_Common\_Man.pdf.

[33] **Slatman, Herman.** Opening Up the Sky: A Comparison of Performance-Enhancing Features in SkyDrive and Dropbox. [Online]

[34] *Slovník cizích slov .net.* [Online] [Citace: 2. 6 2013.] http://www.slovnik-cizichslov.net/smartphone/.

[35]Locus Map Free. *Google play.* [Online] [Citace: 15. 5 2013.] https://play.google.com/store/apps/details?id=menion.android.locus&feature=search\_result#?t= W251bGwsMSwxLDEsIm1lbmlvbi5hbmRyb2lkLmxvY3VzIl0.

[36] Google Maps. *Google play.* [Online] [Citace: 15. 5 2013.] https://play.google.com/store/apps/details?id=com.google.android.apps.maps&feature=search\_re sult#?t=W251bGwsMSwxLDEsImNvbS5nb29nbGUuYW5kcm9pZC5hcHBzLm1hcHMiXQ...

[37] Orux Maps. *Google play.* [Online] [Citace: 15. 5 2013.] https://play.google.com/store/apps/details?id=com.orux.oruxmaps&feature=search\_result#?t=W 251bGwsMSwxLDEsImNvbS5vcnV4Lm9ydXhtYXBzIl0..

[38] RMaps. *Google play.* [Online] https://play.google.com/store/apps/details?id=com.robert.maps&feature=search\_result#?t=W251 bGwsMSwxLDEsImNvbS5yb2JlcnQubWFwcyJd.

[39] KML Reference. [Online] [Citace: 30. 4 2013.] https://developers.google.com/kml/documentation/kmlreference.